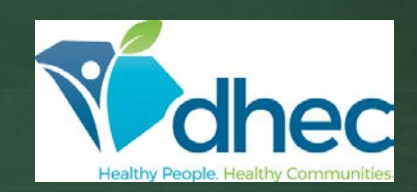

**Stormwater Permit Notice of Intent (NOI) Water Quality Information Tool**

Web **Application** 

### **BUREAU OF WATER**

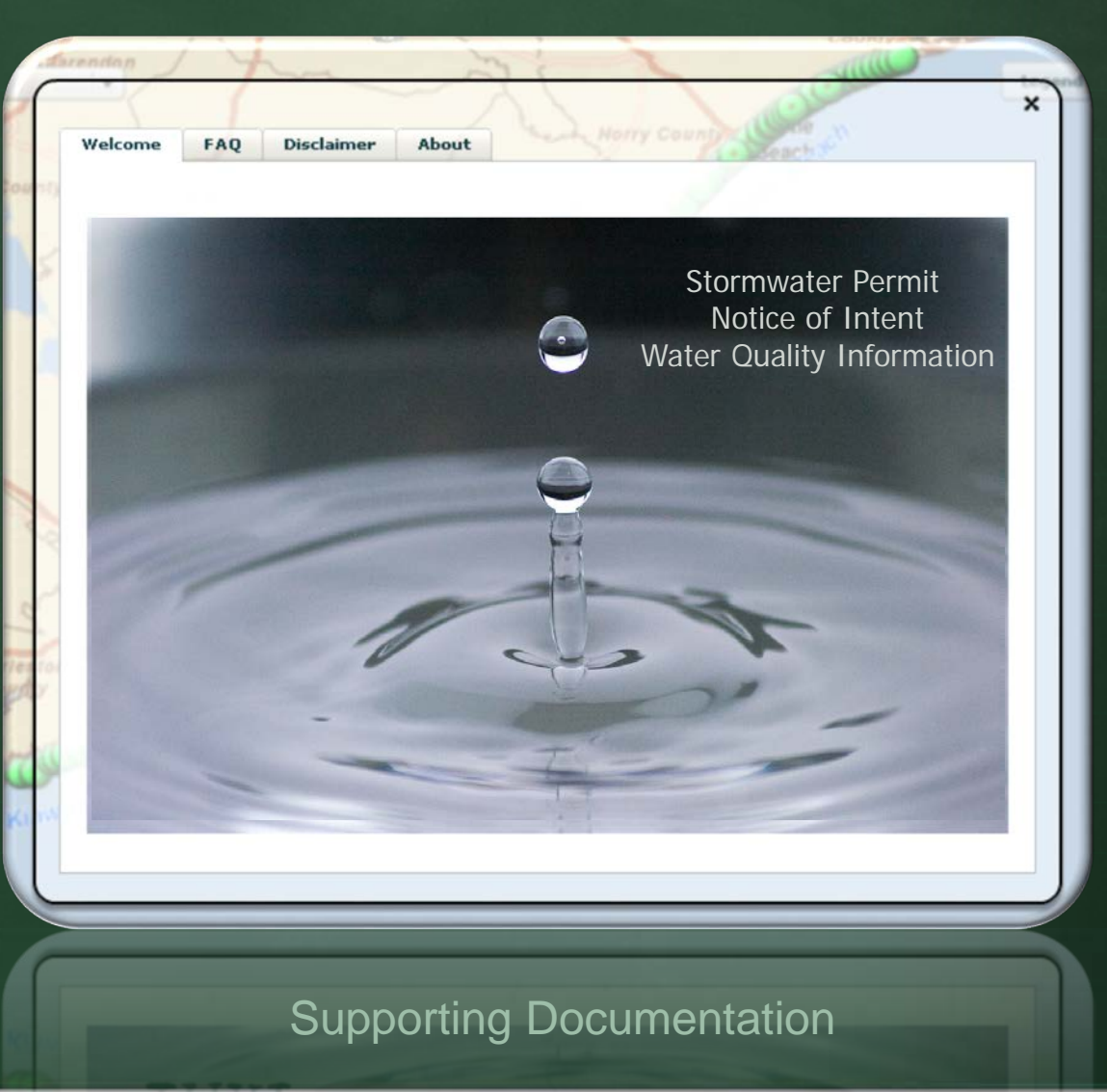

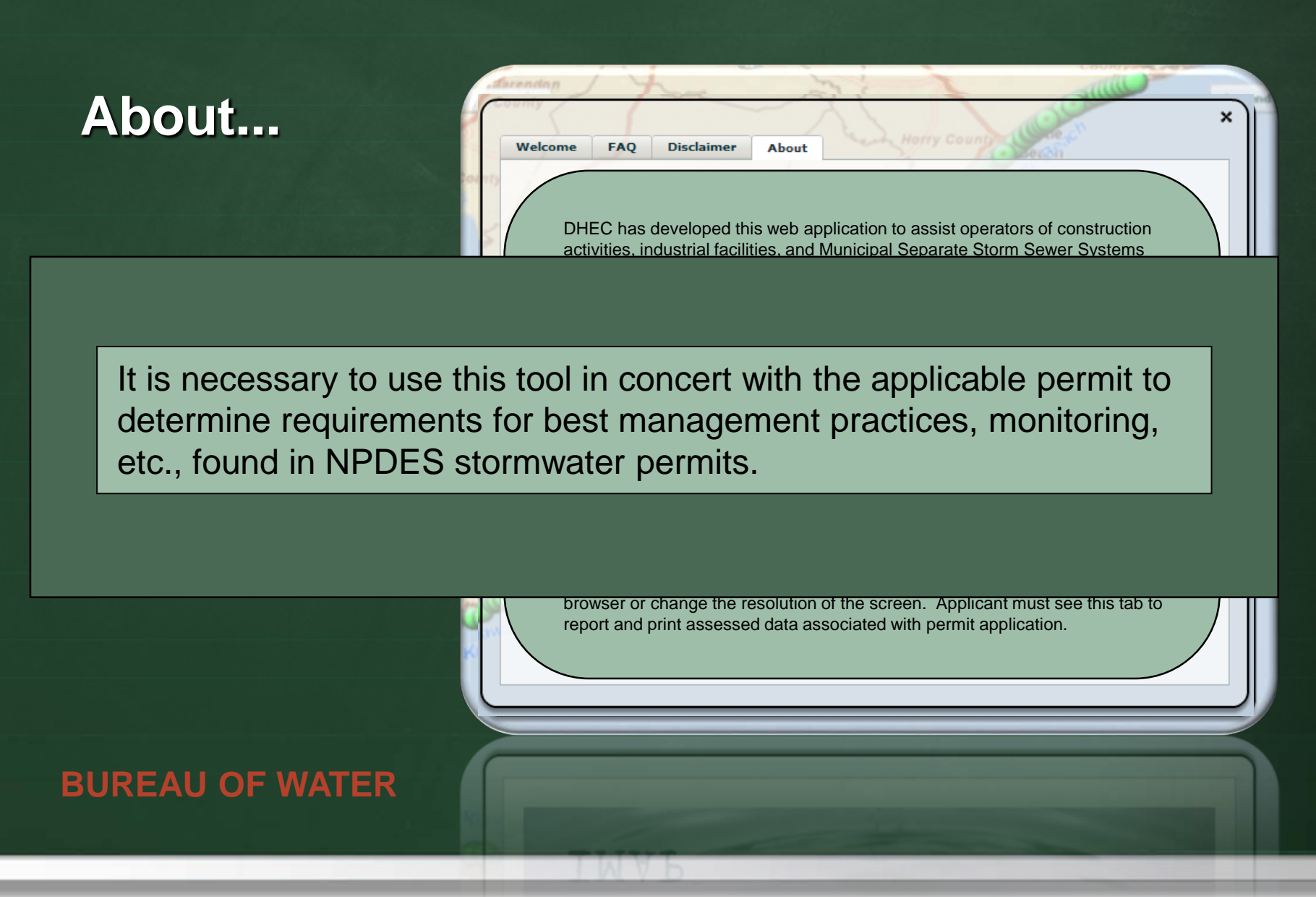

# Access to the Interactive Mapping Tool:

www.scdhec.gov/stormwater

https://www.scdhec.gov/south-carolina-303d-listimpaired-waters-tmdl-limits-contaminants

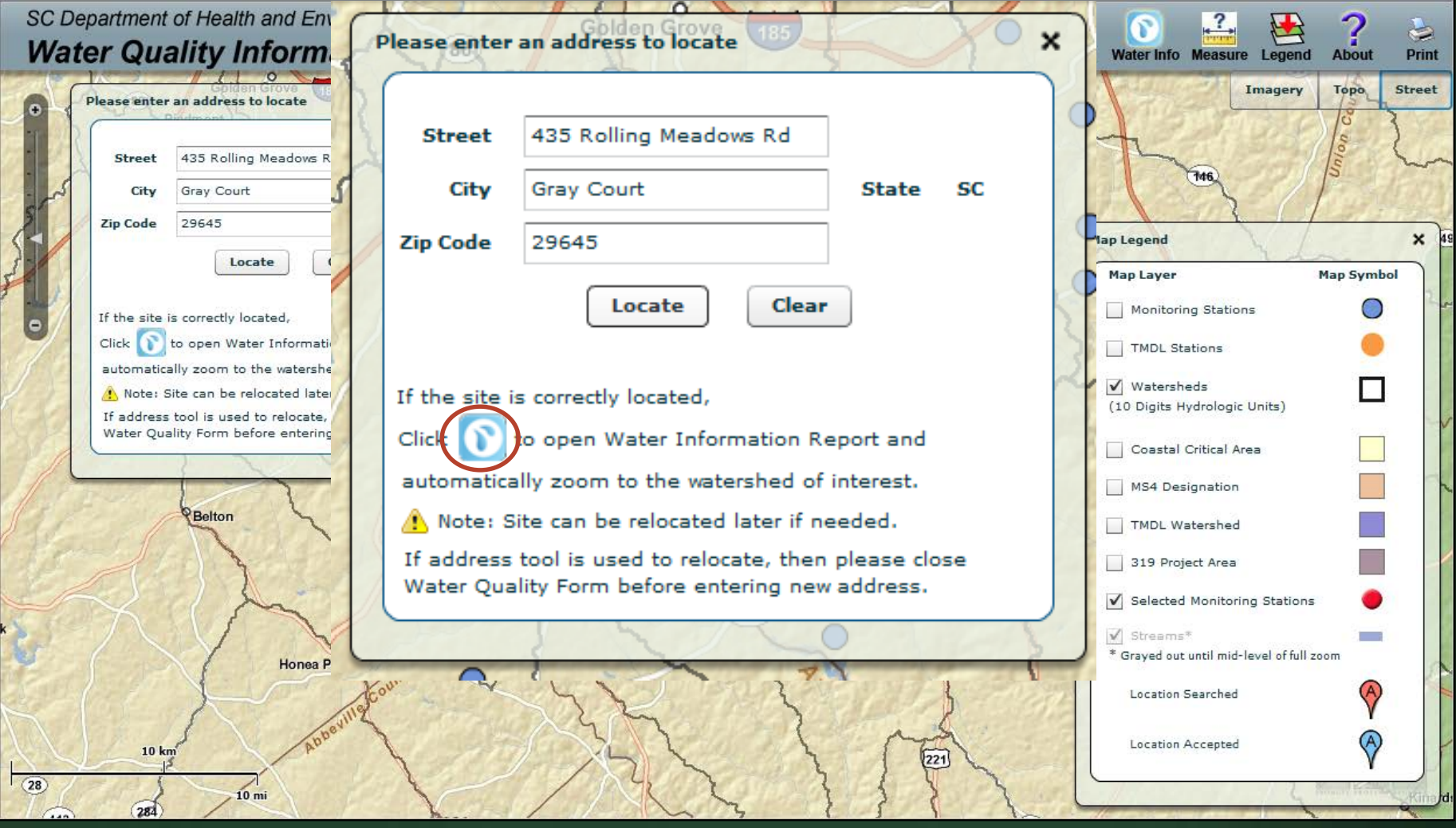

### Type in the address.

# **TABS**

![](_page_4_Picture_55.jpeg)

![](_page_5_Picture_15.jpeg)

### Provide name.

# **NAVIGATION**

![](_page_6_Figure_2.jpeg)

# FLOATING **TOOLS**

![](_page_7_Figure_2.jpeg)

# Data entry not interdependent.

Forms and legends close and open.

All forms and legends are floating.

![](_page_7_Figure_6.jpeg)

## Views

![](_page_8_Figure_2.jpeg)

# MANUAL LOCATE

![](_page_9_Figure_2.jpeg)

# LAT/LONG LOCATE

![](_page_10_Figure_2.jpeg)

1. Clears form 2. Enter coordinates 3. Creates graphic

# INFORMATION

![](_page_11_Picture_15.jpeg)

# **STREAM SELECTION**

![](_page_12_Figure_2.jpeg)

# STREAM SELECTION

![](_page_13_Picture_19.jpeg)

## Zooming in initiates hydro layer.

# STREAM SELECTION

![](_page_14_Picture_21.jpeg)

# **DISTANCE CALCULATION**

![](_page_15_Figure_2.jpeg)

Obtain the distance between the facility and the nearest point to the waterbody.

- 1. Click on the 'measure' tool and release.
- 2. The cursor will now appear as a red scope.
- 3. Slide mouse over facility. Locate the scope at the bottom of the drop.
- 4. Click and hold down and drag the mouse to the stream.

# DOWNSTREAM **WATERBODY**

 $\blacksquare$ 

 $\overline{\mathbf{c}}$ 

 $\Delta$ 

 $\frac{2}{\sqrt{2}}$ 

 $\bullet$   $\bullet$ 

SC Department of Health and Environmental Control  $141.4 - 0.0111.1.6$ 

![](_page_16_Picture_53.jpeg)

# STATION SELECTION

![](_page_17_Picture_31.jpeg)

![](_page_18_Picture_40.jpeg)

![](_page_19_Figure_1.jpeg)

#### Selecting additional stations just provides additional information.

![](_page_20_Figure_1.jpeg)

### Clearing stations.

![](_page_21_Figure_1.jpeg)

![](_page_22_Figure_1.jpeg)

### Assessing report.

![](_page_23_Picture_1.jpeg)

#### **Impaired Status (downstream sites)**

![](_page_23_Picture_61.jpeg)

F = Standards Fully Supported N = Standards Not Supported

#### T = Within TMDL Approved Watershed A = Assessed at Upstream Station

#### X = Parameter Not Assessed at Station

bnstruction 2.1752 860

pe in Local Name

![](_page_23_Picture_62.jpeg)

![](_page_24_Picture_19.jpeg)

![](_page_25_Figure_1.jpeg)

#### Using the "Identify" tool.

### **Stormwater Permits:**

J. Paul Quattlebaum 803-898-3678 [quattljp@dhec.sc.gov](mailto:stewarjc@dhec.sc.gov)

### **303(d) and TMDLs:**

Wade Cantrell 803-898-3548 [cantrewm@dhec.sc.gov](mailto:cantrewm@dhec.sc.gov)

![](_page_26_Picture_5.jpeg)

Application developed by U.S. Computing, Inc. - 2011